<span id="page-0-4"></span>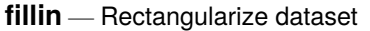

[Description](#page-0-0) [Quick start](#page-0-1) [Menu](#page-0-2) [Syntax](#page-0-3) [Remarks and examples](#page-1-0) [References](#page-1-1) [Also see](#page-1-2)

## <span id="page-0-0"></span>**Description**

fillin adds observations with missing data so that all interactions of *[varlist](https://www.stata.com/manuals/u11.pdf#u11.4varnameandvarlists)* exist, thus making a complete rectangularization of *varlist*. fillin also adds the variable fillin to the dataset. fillin is 1 for observations created by using fillin and 0 for previously existing observations.

# <span id="page-0-1"></span>**Quick start**

Add observations so that all possible interactions of  $v1$  and  $v2$  exist and flag new observations with  $_f$ illin = 1

fillin v1 v2

Same as above, but also include interactions with v3

fillin v1 v2 v3

## <span id="page-0-2"></span>**Menu**

<span id="page-0-3"></span>Data > Create or change data > Other variable-transformation commands > Rectangularize dataset

# **Syntax**

fillin *[varlist](https://www.stata.com/manuals/u11.pdf#u11.4varnameandvarlists)*

*varlist* may not contain [strL](https://www.stata.com/manuals/ddatatypes.pdf#dDatatypes)s or [alias](https://www.stata.com/manuals/dfrunalias.pdf#dfrunalias) variables.

## <span id="page-1-0"></span>**Remarks and examples**

#### Example 1

We have data on something by sex, race, and age group. We suspect that some of the combinations of sex, race, and age do not exist, but if so, we want them to exist with whatever remaining variables there are in the dataset set to missing. For example, rather than having a missing observation for black females aged  $20-24$ , we want to create an observation that contains missing values:

. use https://www.stata-press.com/data/r19/fillin1 . list

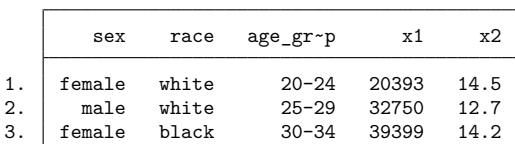

. fillin sex race age\_group

. list, sepby(sex)

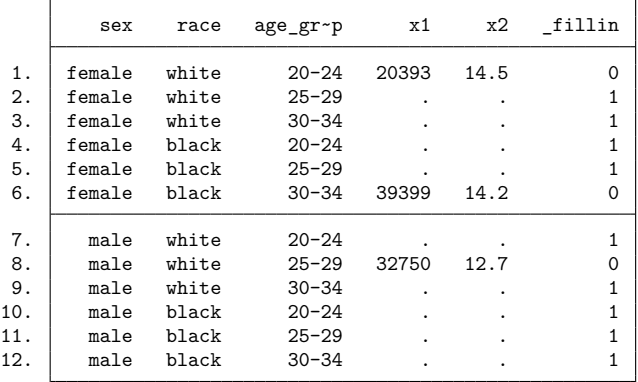

#### <span id="page-1-1"></span>**References**

<span id="page-1-2"></span>Baum, C. F. 2016. An Introduction to Stata [Programming](https://www.stata-press.com/books/introduction-stata-programming/). 2nd ed. College Station, TX: Stata Press. Cox, N. J. 2005. [Stata tip 17: Filling in the gaps.](https://www.stata-journal.com/article.html?article=dm0011) Stata Journal 5: 135–136.

### **Also see**

- [D] **[cross](https://www.stata.com/manuals/dcross.pdf#dcross)** Form every pairwise combination of two datasets
- [D] **[expand](https://www.stata.com/manuals/dexpand.pdf#dexpand)** Duplicate observations
- [D] **[frunalias](https://www.stata.com/manuals/dfrunalias.pdf#dfrunalias)** Change storage type of alias variables
- [D] **[joinby](https://www.stata.com/manuals/djoinby.pdf#djoinby)** Form all pairwise combinations within groups
- [D] **[save](https://www.stata.com/manuals/dsave.pdf#dsave)** Save Stata dataset

Stata, Stata Press, and Mata are registered trademarks of StataCorp LLC. Stata and Stata Press are registered trademarks with the World Intellectual Property Organization of the United Nations. StataNow and NetCourseNow are trademarks of StataCorp LLC. Other brand and product names are registered trademarks or trademarks of their respective companies. Copyright © 1985-2025 StataCorp LLC, College Station, TX, USA. All rights reserved.

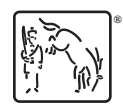

For suggested citations, see the FAQ on [citing Stata documentation.](https://www.stata.com/support/faqs/resources/citing-software-documentation-faqs/)